*To Guarantee Loan is Processed by Semester Payment Due Dates Submit Loan Request by:*

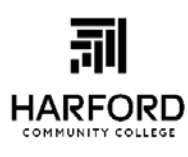

**\* Fall Deadline**: **June 15, 2020 \*Spring Deadline**: **Nov. 15, 2020 \*Summer Deadline: April 15, 2021**

*FINAL DEADLINES for all loans and increases* **FALL ONLY: Dec. 1 SPRING ONLY: May 1 SUMMER ONLY: July 1**

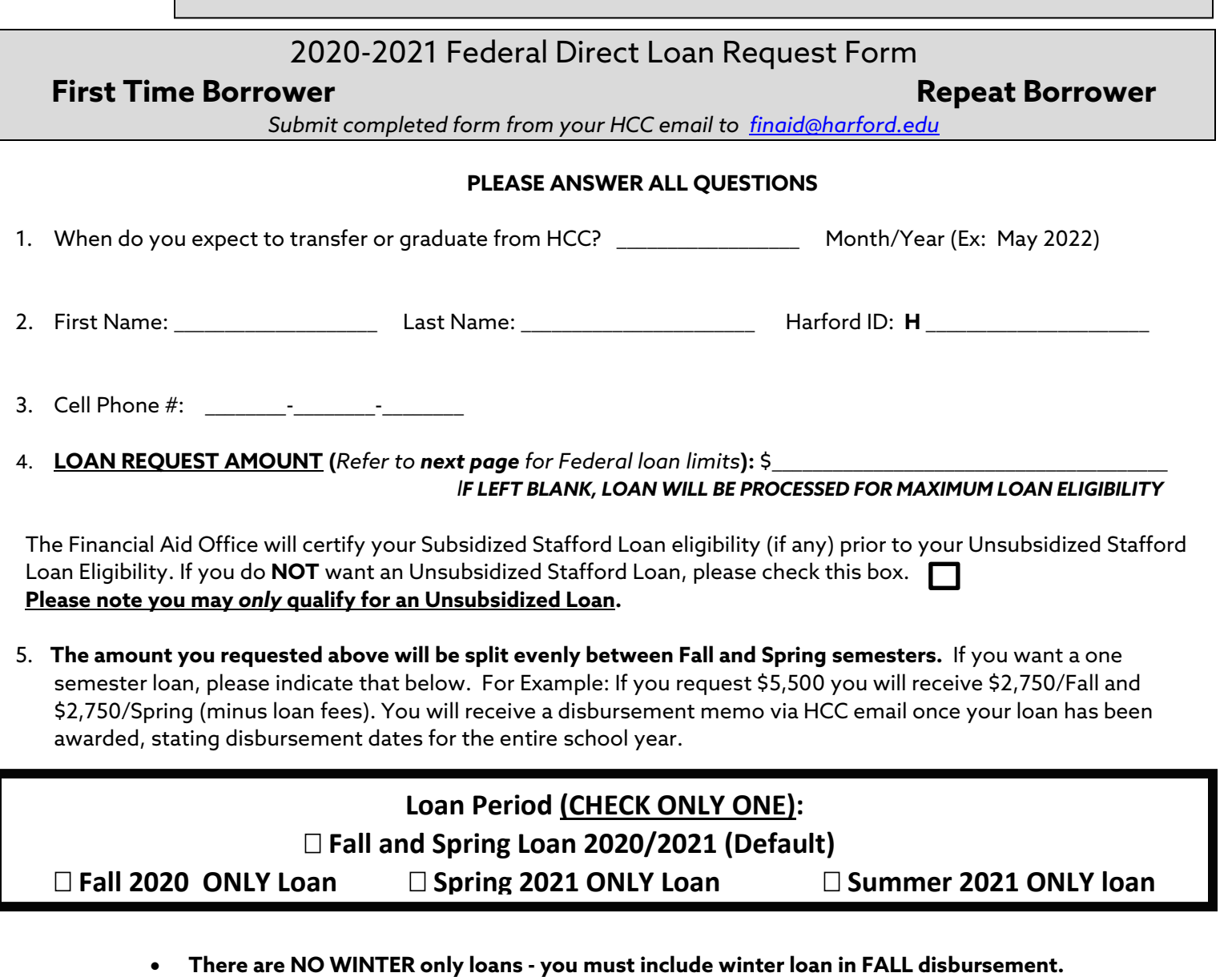

- **Summer loans can be requested once summer registration begins in April.**
- **Loan Deadline Dates are stated at the top of this request form.**
- **Loan increase forms are available online or in the Financial Aid office.**
- 6. **In order to receive a loan, you must complete a Master Promissory Note (MPN) and complete online Loan Entrance Counseling. If you are a repeat borrower and have borrowed within past 10 years you do not need to complete MPN or Entrance Counseling.** 
	- Complete the Master Promissory Note online at https://studentaid.gov.
	- To complete the counseling online at https://studentaid.gov, you will need to log in with your FSA ID, hover over "Complete Aid Process," and click "Complete Entrance Counseling." Complete and read all screens. You will receive a confirmation screen once you have successfully completed the entrance counseling.
	- **We are unable to award your loan until you complete these federal requirements.**

#### **2020-2021 Federal Direct Loan Request Form - First Time or Repeat Borrower**

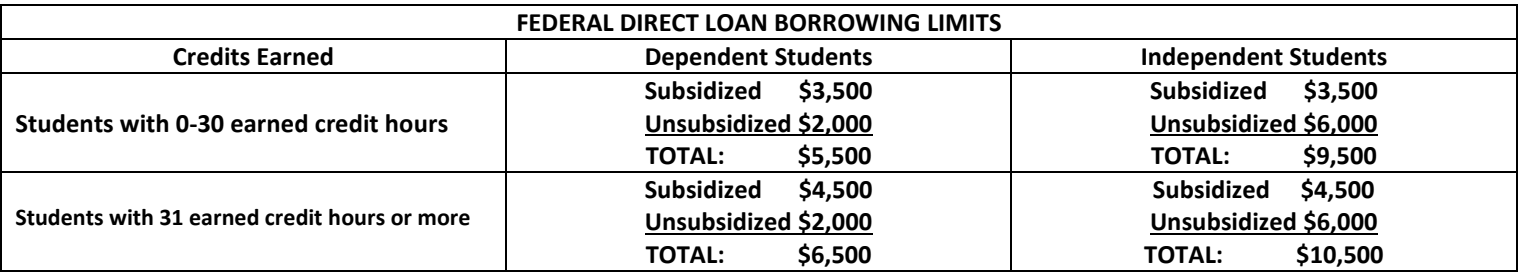

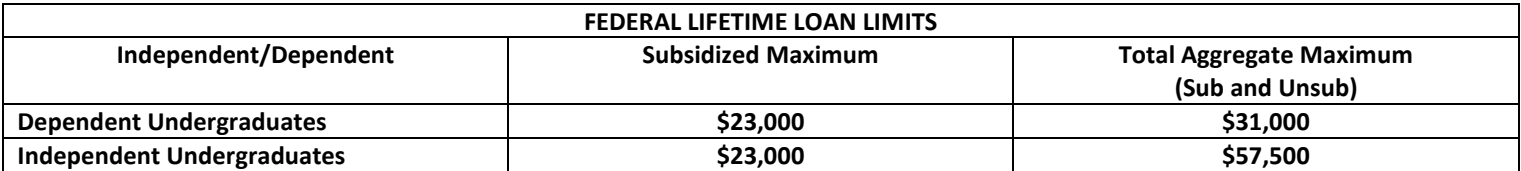

#### **Please check below to be sure you have completed EACH requirement.**

FAFSA electronically submitted on [https://studentaid.gov](https://studentaid.gov/) OR on My Student Aid mobile app.

\_\_\_\_\_ **Electronic Consent (E-Consent)** must be acknowledged annually before we process your loan request. Please click on this link to complete: [E-Consent MUST be Completed](https://na1.documents.adobe.com/public/esignWidget?wid=CBFCIBAA3AAABLblqZhA7jDggmDLtkA4IQd_XDb67wUxyrIkI1i9ou7dMKxqn5hjJWz-iimxpczHriN7UGMs*) .

\_\_\_\_\_ **Complete Master Promissory Note (MPN)** on [https://studentaid.gov](https://studentaid.gov/)**.** Refer to attached "Accessing Your Student Loan Information & Completing Required Loan Tasks" sheet for instructions. Repeat Borrower MPN is good for 10 years.

\_\_\_\_ **Complete Entrance Counseling** on [https://studentaid.gov.](https://studentaid.gov/) Log in with your FSA ID, hover over "Complete Aid Process," and click "Complete Entrance Counseling." Complete and read all screens. You will receive a confirmation screen once you have successfully completed the entrance counseling. **We cannot award your loan until you complete this federal requirement. If you are a repeat Direct Loan borrower you have already completed Entrance Counseling.** 

**\_\_\_\_\_ Verification Documents:** Check OwlNet to see if you have any outstanding verification requirements.

\_\_\_\_\_ **Declare a Major and Register for at least 6 credits:** You must be in a degree program to receive any financial aid. Federal regulations stipulate that you must also be **registered for at least 6 credits to be eligible for a student loan.**

\_\_\_\_\_ **Review Frequently Asked Questions Brochure** for additional information about HCC loans/financial aid process on HCC Financial Aid website under "Loan Links."

Your loan request will be reviewed by a loan counselor. **It could take 2-4 weeks before your loan is awarded**. You will receive a disbursement memo via HCC email once your loan has been awarded. **Please review your HCC email regularly;** the loan counselor will contact you if there are any questions about your loan request. **Your loan will NOT be awarded until you complete the Master Promissory Note (MPN) and complete online Entrance Counseling.** 

#### **I understand:**

- **Turning in a loan request WILL NOT hold my classes. I must complete Entrance Counseling and the loan must be awarded before the payment due date to avoid classes being dropped for non-payment.**
- If I submit my loan request **after** the loan deadline date and/or the loan is **not awarded by the payment due date,** I must make other arrangements to pay my bill so that my classes will not be dropped for non-payment. I understand that I may also need to purchase my books with my own money. Visit your Owlnet account to set up a payment plan if needed.

**My signature below indicates that I have fully completed every requirement listed on this loan request and I understand the HCC loan policies above.**

#### Accessing Your Student Loan Information & Completing Required Loan Tasks on Student Aid.Gov https://studentaid.gov

Download My Student Aid mobile app from your app store to complete the same tasks on your mobile device.

Studentaid.gov is the U.S. Department of Education's central financial aid website where you can:

- Complete the FAFSA/manage FSA ID
- Complete Master Promissory Note (MPN)
- View your outstanding student loan balance
- Find the name of your loan servicer
- Make payments on existing student loans
- Use Loan Simulator to choose the best repayment plan option for your financial goals
- Learn about loan forgiveness
- Learn about all federal aid programs

#### **Log into https://studentaid.gov with your FSA ID.**

#### **COMPLETE A MASTER PROMISSORY NOTE (MPN):**

#### **\*If this is your first loan, you MUST do this before submitting your loan application**. If you're a repeat

borrower and created an MPN within the last 10 years, you do NOT need to redo the MPN for this loan.

1. Log in with FSA ID.

2. Under "Complete Aid Process" tab, click "Complete Master Promissory Note."

3. Choose "MPN for Subsidized/Unsubsidized Loans."

4. Complete all screens, making sure you open and review all sections.

5. Complete "Sign and Submit" section at the bottom of Step 4.

- 6. Review MPN and hit "Submit."
- 7. Receive final page stating "You have successfully

submitted your MPN." **If you do not receive this message, your MPN did not process correctly**!

# MASTER PROMISSORY NOTE (MPN) **Ind/Unsubsidized Master Promissory Note (MPN)**

#### **FIND YOUR LOAN SERVICER, VIEW YOUR OUTSTANDING STUDENT LOAN BALANCE, & MAKE A LOAN PAYMENT:**

1. Log in with FSA ID.

2. My Aid Dashboard will display, which shows your outstanding student loan balance to date, broken down into how much of that amount is principle and interest.

3. The name of your loan servicer is on the right-hand side with the option to make a payment either on this website or via a direct link to the servicer's website.

4. Click "View Details" in the Dashboard to view each individual loan's details.

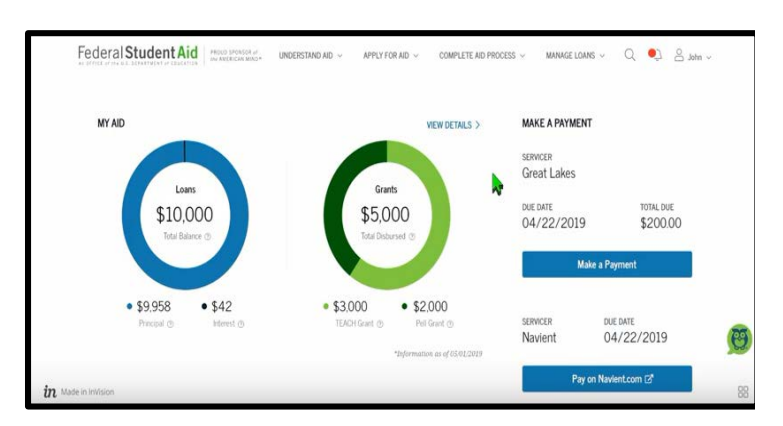

#### **USE LOAN SIMULATOR TO VIEW LOAN REPAYMENT PLAN OPTIONS:**

1. Log in with FSA ID.

2. Under "Manage Loans" tab, click "Loan Simulator" on the left-hand side. Click "Guide Me."

3. Answer guided questions about your life situation, salary, and loan information.

4. Choose your repayment goal (ex: Low Monthly Payment) and click "View Results."

5. The recommended repayment plan will display, showing the monthly payment amount/projected pay off date, pros/cons of the plan, and option to apply for the plan. Click "View and Compare All Plans" underneath to view side by side comparisons of repayment plan options.

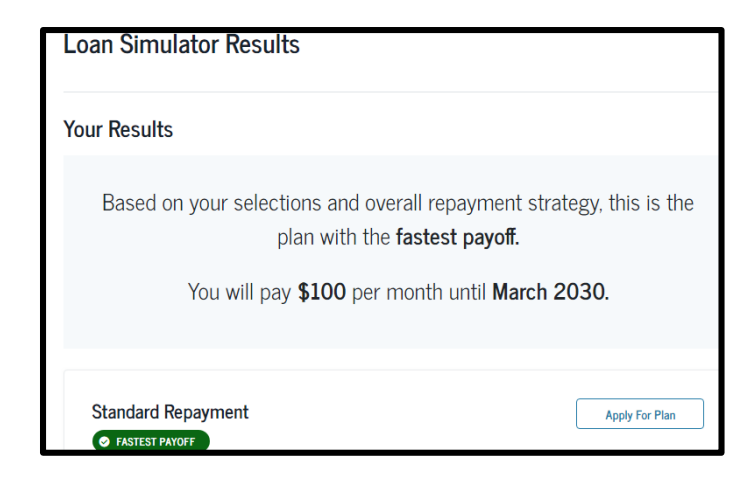

### **SATISFACTORY ACADEMIC PROGRESS**

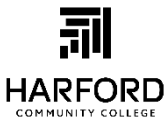

Federal regulations require that HCC track the academic progress of students from the first date of enrollment at HCC (including while dually enrolled in High School), whether or not financial aid was received. Student's

progress must be measured both qualitatively and quantitatively. That is, in addition to a minimum grade point average requirement, a student must complete a minimum percentage of course work and must complete the degree or certificate requirements within a maximum timeframe.

- **Minimum Grade Point Average:** Students must maintain a cumulative grade point average of 2.0 (or minimum GPA for major). **Transitional studies course<sup>1</sup> grades are calculated into the GPA for SAP** purposes. See additional information about Incomplete (I) grades in Incomplete Grades section below.
- **Minimum Completion/Pace Rate:** Students must successfully **complete<sup>2</sup>** at least 67% of cumulative attempted credits<sup>3</sup>. Transitional studies courses, repeated courses, transfer credits and withdrawals are included in this calculation. A successful completion is defined as the grade of A, B, C or D, TR (transfer), ML (military) and AP (Advanced Placement). The grades of F, W, M, N, I, K, etc. are not considered as successful completion of the attempted credits. See additional information about Incomplete (I) grades in Incomplete Grades section below.
- **Maximum Timeframe:** A student pursuing an Associate degree (approximately 60-70 credits) may attempt or transfer in up to 90-105 credits (150% of degree requirement). A student who habitually does not complete attempted credits may exceed the maximum time frame for completion before he or she has earned a degree and will be terminated from receiving any financial aid at HCC. If a student changes majors while at HCC credits taken in all majors while at HCC will be included in the maximum timeframe calculation.

**Incomplete Grades**- If a student receives an I (Incomplete) grade for a course and later successfully completes the course it is **the student's** responsibility to notify the Financial Aid Office and request a review of their SAP status. SAP is not automatically recalculated after I grade is resolved. I grades are not included in the GPA calculation but are included as attempted but not completed credits in Completion/Rate calculation.

If the I grade is resolved in the middle of a semester that the student is currently receiving aid and it causes the student to be terminated student will not lose financial aid eligibility for that current semester. If the I grade is resolved in the middle of a semester that the student is not currently receiving aid because they are terminated and it causes the student to be in good SAP status aid will be awarded retroactively to the beginning of the current semester.

HCC measures the progress of each student after each semester or payment period. Failure to meet SAP GPA and Completion/Pace requirements will result in student being placed on **WARNING.** At HCC, students get one semester of warning. If student has not improved GPA and/or Completion/Pace rate by end of the warning semester, student is **terminated** from future financial aid until student is meeting SAP requirements. Students who exceed the **Maximum Time Frame** (typically 90-105 credits/150% of program length) are not placed on warning; they are terminated from financial aid at the end of the semester when it is determined they cannot complete their program within 150% of its length.

Please refer to college catalog for more details about SAP and the process to appeal SAP termination at <https://catalog.harford.edu/>

#### **SAP Glossary**

<sup>1</sup>Transitional Studies Courses: Courses below 100 level. They are noted with an  $*$  next to grade on student transcript.

**2 Completed Credits:** Any class on student transcript with grade of A, B, C or D, including transitional studies courses and TR (transfer), ML (military) and AP (Advanced Placement). **3 Attempted Credits: ALL** courses on student transcript, including transitional studies courses, repeated courses, transfer credits and withdrawals. If a student repeats a course previously taken, both the original and the repeated course are counted as attempted credits.

Updated Spring 2020

# **FALL 2020 - IMPORTANT DATES**

Payment due date is **July 20<sup>th</sup>**. If you did not receive a Financial Aid Award letter before July 20<sup>th</sup>, please make arrangements to pay any balance due or your classes may be dropped.

#### *(Total Enrollment Costs) – (Total Financial Aid) = Balance Due*

**Payment Options**: Credit Card, Check, Cash, FACTS Tuition Plan

<http://www.harford.edu/student-services/paying-for-college/tuition-and-fees/how-to-pay.aspx>

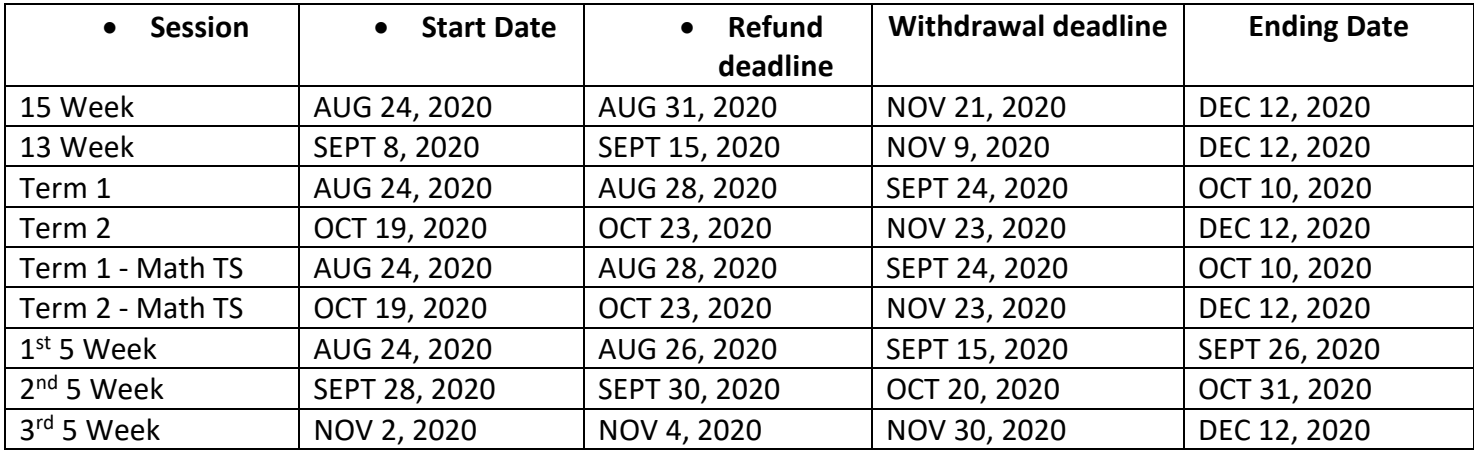

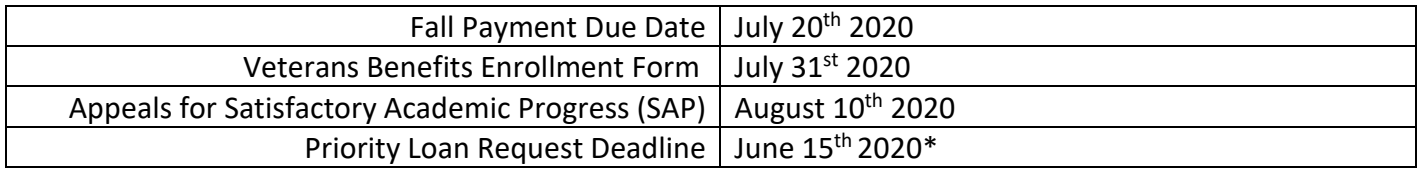

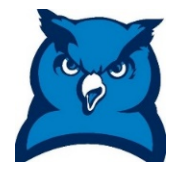

\*You can still request a loan after this date. However, you will need to make other payment arrangements in order to prevent your Fall classes from being dropped. \***Final deadline for Fall Loan Requests is December 1, 2020**

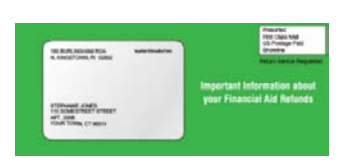

**Fall Book Purchasing Dates for Financial Aid Recipients: August 10, 2020 - September 18, 2020 Present your HCC photo I.D. card at the HCC Book Store for book** 

**purchases.** *(If sufficient financial aid funds are available after tuition and fees are paid, students are limited to \$650.)*

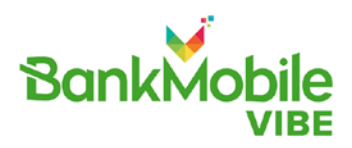

## **Refunds will begin October 4th, 2020**

Harford Community College has partnered with BankMobile to deliver your financial aid refund. For more information about BankMobile and your refund choices, please visit [http://bankmobiledisbursements.com/refundchoices/a](http://bankmobiledisbursements.com/refundchoices/)nd to select your refund preference, please visit [www.refundselection.com.](http://www.refundselection.com/)